# Démarrez avec le OWL<sup>®</sup> Untuition-pv

Surveillance de la consommation électrique monophasée et de la génération d'Energie Solaire PV pour les maisons pourvues de

panneaux photovoltaïques

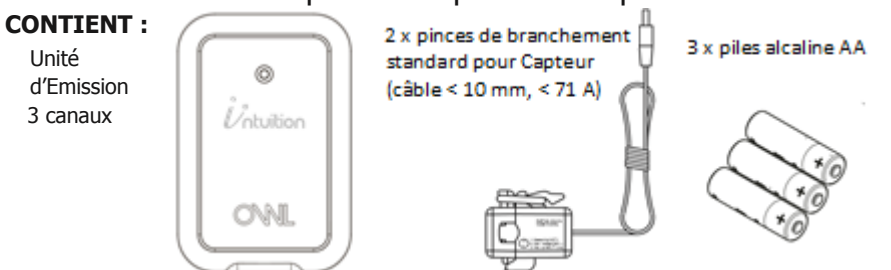

## **Introduction**

Cet Emetteur Electrique fait partie de la gamme OWL Intuition de surveillance connectée au cloud et de produits de contrôle. Son fonctionnement est assujetti à sa connexion Internet haut débit au Réseau OWL (fourni séparément).

Cette version de l'Emetteur Electrique est conçue pour surveiller les approvisionnements électriques monophasés et la génération d'Energie Solaire PV (photovoltaïque). Convient à un usage domestique ainsi que pour certains petits locaux commerciaux.

Accédez aux informations énergétiques passées et présentes, collectées par cet Emetteur via le tableau de bord web d'OWL Intuition, depuis tout appareil connecté à Internet, n'importe où dans le monde. Les applications pour smartphones iPhone et Android sont également disponibles en téléchargement gratuit.

Pour obtenir des détails sur l'utilisation de votre nouveau système OWL Intuition-pv, veuillez télécharger le Manuel d'Utilisation du Moniteur Electrique en cliquant sur Manuels sur le tableau de bord web (en bas à droite).

## **Instructions d'Installation**

## **AVANT DE COMMENCER : Déterminez le Type de Système PV**

L'Intuition-pv NE marchera PAS correctement si la bonne configuration de branchement n'a pas été identifiée et que les pinces des 2 ou 3 Capteurs n'ont pas été correctement installées.

#### **Intuition-pv de Type 1 (énergie solaire PV : bloc Henley)**

Le pack standard Intuition-pv est uniquement compatible avec une configuration de branchement de Type 1 où le flux de génération PV est connecté aux propriétés existantes du réseau de câblage via un Bloc de Jonction Henley. Veuillez vous référer au diagramme de branchement en page 5 pour identifier si cette installation est une configuration de Type 1.

#### **Intuition-pv de Type 2 (énergie solaire PV : Unité Consommateur)**

Si la génération du flux PV est connectée aux propriétés existantes du réseau de câblage via un coupe-circuit ou un fusible au sein de votre Unité de Consommation réseau / Boîte à Fusibles, alors il s'agit d'une configuration de branchement de Type 2. Veuillez vous référer au diagramme de branchement en page 7 pour identifier si cette installation est une configuration de Type 2. **IMPORTANT** : Si vous avez une configuration de branchement de Type 2, vous DEVEZ aussi acheter un Pack de Câble Y (Référence : TSE200-010). Il inclut une troisième pince Capteur et un "Câble Y".

# **Installation de l'Emetteur et du Capteur Intuition-pv Type 1 (Energie Solaire PV : bloc Henley)**

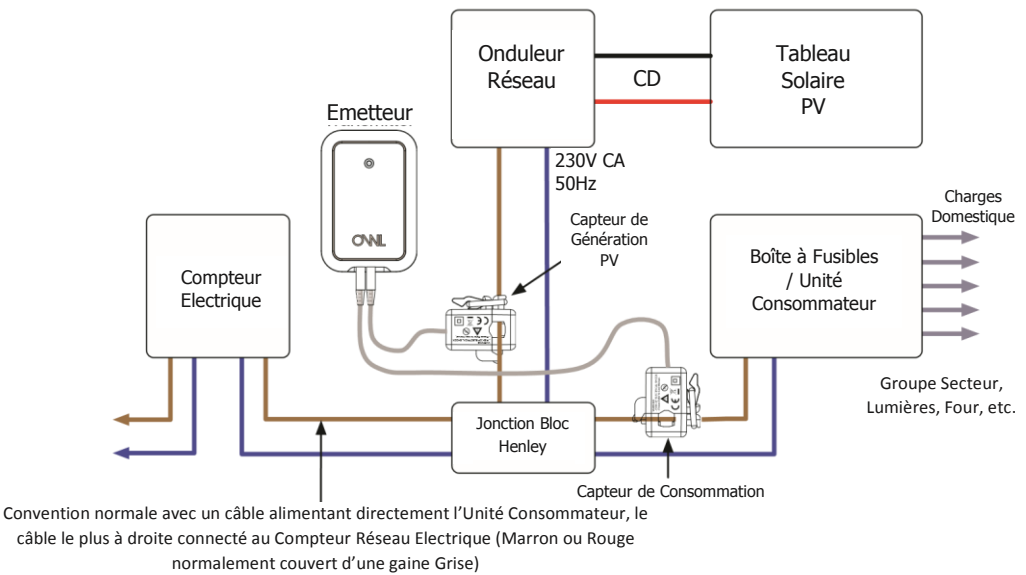

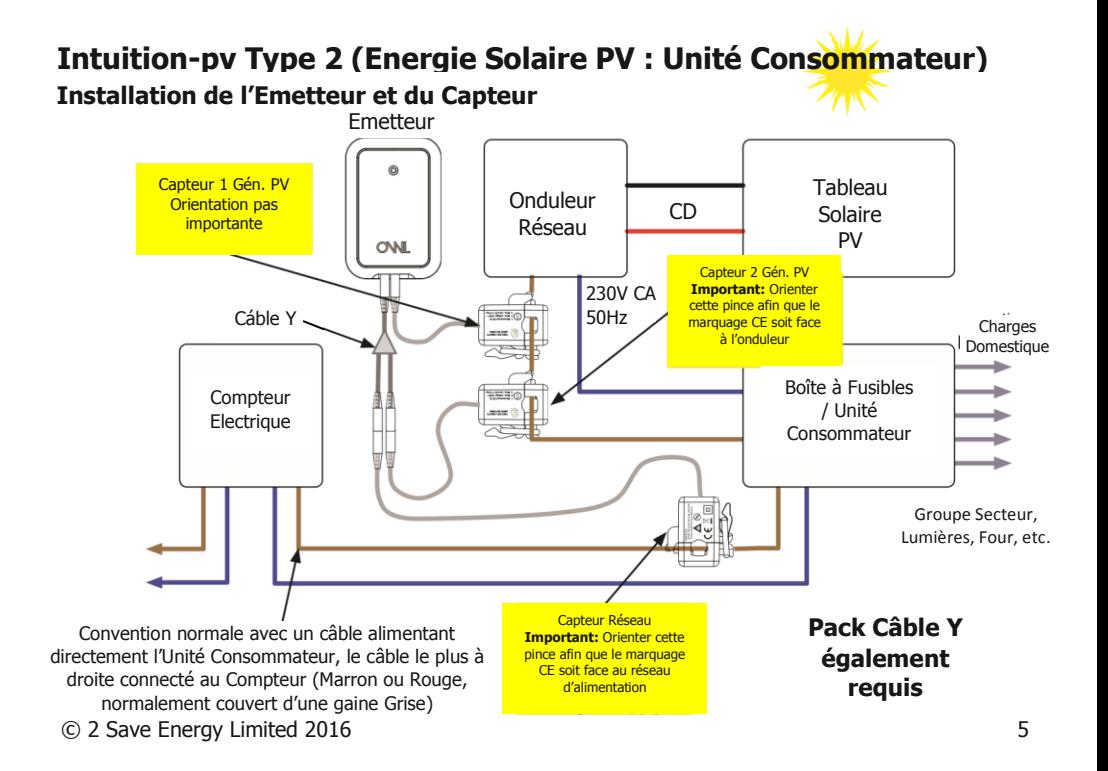

## **ETAPE UN : Installer le Réseau OWL**

- Si vous ajoutez un moniteur PV à une installation Intuition existante, veuillez passer directement à l'ETAPE TROIS : Se connecter et suivre l'Assistant.
- S'il s'agit d'une nouvelle installation Intuition, il vous faudra tout d'abord installer le Réseau OWL (fourni séparément). Pour l'ensemble des détails, veuillez vous référer au guide d'installation du Réseau OWL fourni avec ce produit, bien qu'un résumé de ces étapes soit énuméré ci-dessous :
	- 1. Connectez le câble Ethernet entre le port actif LAN libre de votre routeur Internet haut débit et le Réseau OWL.
	- 2. Branchez l'alimentation sur le secteur et insérez le connecteur jack CD dans la base du Réseau OWL.
	- 3. Patientez jusqu'à ce que la LED verte en haut du Réseau OWL clignote par série de trois. Cela ne devrait normalement pas prendre plus de 2 minutes.
	- 4. **Ne passez pas à l'ETAPE DEUX avant le clignotement.**

## **ETAPE DEUX : Créer un compte Intuition en ligne**

- Si vous ajoutez un moniteur PV à une installation Intuition existante, veuillez passer directement à l'ETAPE TROIS : Se connecter et suivre l'Assistant.
- S'il s'agit d'une nouvelle installation Intuition, vous devrez d'abord créer un nouveau compte OWL Intuition. Pour l'ensemble des détails, veuillez vous référer au guide d'installation du Réseau OWL fourni avec ce produit, bien qu'un résumé de ces étapes soit énuméré ci-dessous :
- 1. Rendez-vous sur **https://www.owlintuition.com**
- 2. Cliquez sur "Créer un Compte".
- 3. Vérifiez et confirmez que le Réseau OWL est en ligne.
- 4. Remplissez les informations requises.
- 5. Cliquez sur le bouton "Créer un Compte".
- 6. Assurez-vous qu'un message indiquant que le compte a bien été créé s'affiche.

## **ETAPE TROIS : Se connecter et suivre l'Assistant**

- Connectez-vous à votre compte OWL Intuition avec votre nom d'utilisateur et votre mot de passe.
- S'il s'agit d'un nouveau système, l'Assistant d'installation et de configuration s'ouvrira automatiquement. Pour les installations Intuition existantes, vous devez démarrer l'Assistant en cliquant sur l'option Assistant de la barre de menu en haut de l'écran.
- Choisissez "Surveillance Electrique / Solaire" dans le menu déroulant.

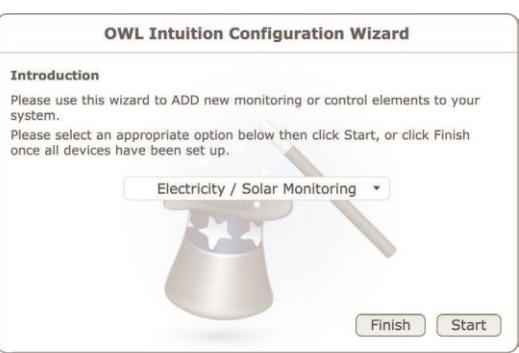

- Cliquez sur le bouton "Démarrer et suivez l'Assistant à travers ces étapes :
- Choisissez "CMR180" comme type d'Emetteur Electrique et cliquez sur "Suivant".
- Faites glisser le capot arrière de l'Emetteur et insérez les piles dans l'unité.
- Appuyez sur le petit bouton "Vérifier" sur le compartiment piles de l'Emetteur jusqu'à ce que la LED rouge située à l'avant commence à clignoter.
- L'Emetteur est maintenant en Mode Connexion / Vérification et la LED rouge à l'avant va commencer à clignoter toutes les 2 secondes (pendant 30 secondes). Cliquez sur le bouton "Suivant" de l'Assistant.

## **IMPORTANT Remarques au sujet de la connexion :**

- **Veuillez NE PAS enlever les piles de l'Emetteur une fois qu'elles sont en place sinon la connexion sera perdue.**
- Vous pouvez vérifier rapidement que la connexion est correcte à tout instant en appuyant sur le bouton "Vérifier" de l'Emetteur jusqu'à ce que la LED rouge commence à clignoter : si la LED rouge de l'Emetteur et la LED bleue du Réseau OWL clignotent durant une fraction de seconde chacune, c'est qu'ils sont correctement connectés.

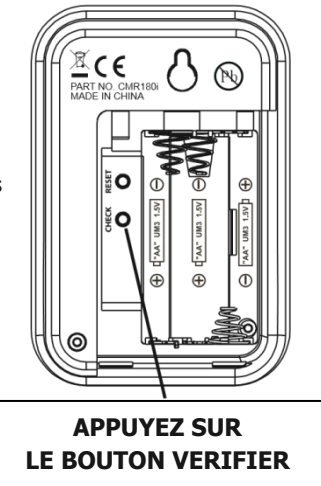

• Lorsque le message "Connexion Réussie" s'affiche dans l'Assistant, cliquez sur "Suivant".

- Sélectionnez le type de Système de Surveillance Electrique : soit "Intuition-pv de Type 1 (Energie Solaire PV : block Henley) OU "Intuition-pv de Type 2 (Energie Solaire PV : Unité Consommateur) selon la configuration de câblage utilisée par cette installation (voir détails en page 3) et cliquez sur "Suivant".
- Ajustez les paramètres de consommation Voltage et Facteur d'Alimentation aux valeurs mesurées si disponible. En cas de doute, laissez les valeurs par défaut (Voltage = 230 ; Facteur Alimentation =  $1.0$ ) et cliquez sur "Suivant".
- Configurez les Paramètres Solaires (Génération) aux valeurs mesurées / relevés de compteur actuels si disponibles. En cas de doute, laissez les valeurs par défaut (Voltage = 240 ; Facteur  $d'$ Alimentation = 1.0).
- Entrez le Système d'Evaluation PV (kW) et choisissez la direction dans laquelle la majorité de vos panneaux solaires sont orientés puis cliquez sur "Suivant".
- Assurez-vous que le message "Appareil bien ajouté à votre système Intuition." s'affiche.
- Cliquez sur le bouton "Terminer".
- A moins que vous n'ayez d'autres appareils Intuition à installer / configurer, cliquez sur le bouton "Terminer".
- Cliquez sur le bouton "OK" pour fermer l'Assistant. Le tableau de bord va alors se rafraîchir automatiquement et vous devriez maintenant avoir un widget Electricité sur le tableau de bord web, même si la lecture en direct sera à zéro à ce stade jusqu'à ce que les Capteurs soient correctement reliés à l'étape suivante.

## **ETAPE QUATRE : Installer l'Emetteur et relier les Capteurs IMPORTANT :**

- Vous devez vous assurer que chaque Capteur est placé SEULEMENT autour du câble direct et PAS autour d'un câble gainé contenant l'alimentation, le neutre et la terre.
- Les Capteurs doivent être ajustés de manière lâche sur les câbles.
- Après avoir installé les Capteurs, l'Emetteur doit être accroché au mur sur une zone libre, aussi loin que possible de gros objets métalliques.

Dans la section AVANT DE COMMENCER en page 3, vous devrez déterminer si vous voulez installer un système Intuition-pv de Type 1 (PV solaire : Bloc Henley) OU un système Intuition-pv de Type 2 (PV solaire : Unité Consommateur). Veuillez maintenant suivre la sous-section adéquate ci-dessous en vous référant aux diagrammes en pages 5 et 7 comme requis.

#### **Intuition-pv Type 1 (PV solaire : Bloc Henley)**

- Capteur de Consommation : Placez les câbles d'alimentation entre le bloc Henley et l'unité consommateur (boîte à fusibles). En utilisant le verrou, serrez le premier Capteur autour du câble isolé menant directement à l'unité consommateur. Branchez ce Capteur dans la prise de gauche de l'Emetteur. L'orientation de ce Capteur n'est pas importante.
- Capteur de Génération : Placez le câble d'alimentation générée par PV entre le bloc Henley block et le compteur de Génération / Onduleur. En utilisant le verrou, serrez le second Capteur autour du câble isolé menant directement au bloc Henley. Branchez ce Capteur dans la prise centrale de

l'Emetteur. L'orientation de ce Capteur n'est pas importante.

#### **Intuition-pv Type 2 (PV solaire : Unité Consommateur)**

- Capteur 1 de Génération PV : Placez le câble d'alimentation générée par PV entre l'onduleur et l'unité consommateur (boîte à fusible). En utilisant le verrou, serrez le premier Capteur autour du câble isolé menant directement à l'unité consommateur. Branchez ce Capteur dans la prise centrale de l'Emetteur. L'orientation de ce Capteur n'est pas importante.
- Capteur 2 de Génération PV : **Pour un fonctionnement correct, il est important que le marquage CE sur ce Capteur soit orienté face à l'extrémité du câble de l'Onduleur.** En prenant cela en compte, à l'aide du verrou, serrez ce second Capteur autour du même câble isolé que celui où est attaché le Capteur 1 de Génération PV. Branchez ce Capteur dans n'importe lequel des deux bras du Câble Y.
- Capteur Réseau : Placez les câbles d'alimentation entre votre compteur électrique et l'unité consommateur (boîte à fusibles). **Pour un fonctionnement correct, il est important que le marquage CE sur ce Capteur soit orienté face à l'extrémité du câble du compteur électrique.** En prenant cela en compte, à l'aide du verrou, serrez ce second Capteur autour du câble isolé menant directement à l'unité consommateur. Branchez ce Capteur dans le bras restant du Câble Y.
- Câble Y : Une fois que chaque Capteur est attaché, branchez le Câble Y dans la prise de gauche de l'Emetteur.

**Conseil :** Orientez les pinces du Capteur de telle sorte que le marquage CE soit face au sens d'où vient la source d'alimentation.

## **ETAPE CINQ : Connectez-vous à votre compte OWL Intuition**

Si ce n'est pas déjà fait, veuillez vous connecter à votre compte OWL Intuition avec votre nom d'utilisateur et votre mot de passe sur : **https://www.owlintuition.com**

- Vous devez à présent avoir un widget Electricité sur votre tableau de bord web.
- Si vous regardez ce nouveau widget, vous vous apercevrez que la valeur de consommation en direct se met à jour toutes les 12 à 60 secondes.
- Systèmes de type 2 uniquement : Si lorsque le chiffre Génération change, vous voyez le chiffre Consommation changer pour un chiffre similaire, vous devez inverser la direction du câble via le Capteur Réseau. Détachez le Capteur, enlevez-le, pivotez-le à 180° puis rattachez-le. En cas de doute, veuillez consulter notre Aide en ligne pour plus d'informations

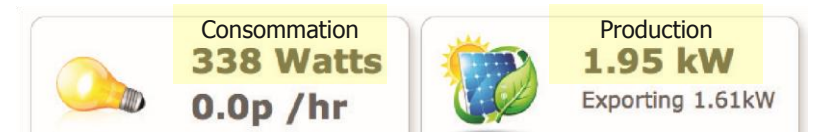

- Vérifiez la force du signal radio entre votre Emetteur et le Réseau OWL:
- Si la force du signal n'est que d'1 à 2 bars, pour réduire les éventuels problèmes de réception intermittente / de données incohérentes, nous vous suggérons de repositionner le Réseau OWL afin qu'il soit plus proche de l'Emetteur.

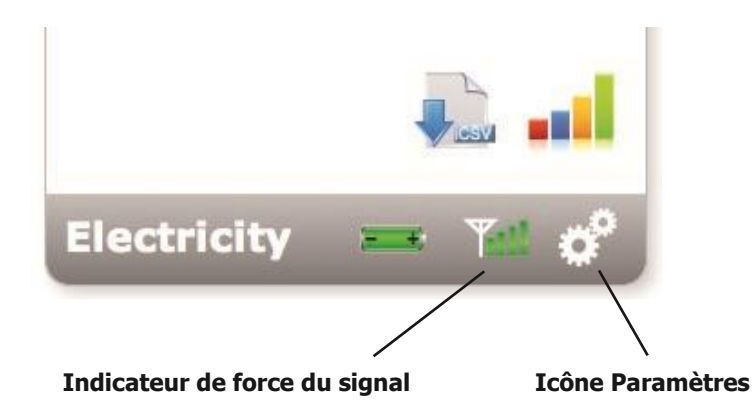

- Le Réseau OWL doit, dans l'idéal, être accroché au mur dans une zone libre, aussi loin que possible de gros objets métalliques. Positionnez l'antenne de manière verticale.
- Si nécessaire, vous pouvez remplacer le câble Ethernet par un câble plus long (jusqu'à 100 mètres de long). Si l'installation d'un long câble Ethernet pose problème, vous pouvez utiliser un "Extenseur de Portée de Ligne Electrique" ou un "Extenseur de Portée Sans Fil" : veuillez vous renseigner sur internet à propos de ces produits courants.
- Cliquez sur l'icône Paramètres du widget Electricité : vous pouvez voir ici les détails de votre tarif électrique.

- Cliquez sur l'icône Paramètres du widget Energie Solaire : vous pouvez voir ici les détails de votre flux entrant / tarif à l'export.
- Pour des détails sur l'utilisation de votre nouveau système OWL Intuition-pv, veuillez maintenant télécharger le Manuel d'Utilisation du Moniteur Electrique en cliquant sur Manuels dans le tableau de bord web (en bas à droite).
- Veuillez vous assurer de conserver ce document pour vous y référer en cas de besoin.

## **INFORMATIONS & CONSEILS DE DEPANNAGE**

- Sauf quand l'Emetteur est en Mode Vérification, la LED rouge ne clignote pas afin de prolonger la vie des piles.
- Vérifiez que la LED bleue du Réseau OWL clignote au moins toutes les 12 secondes si le contrôle de la consommation électrique varie, ou toutes les 60 secondes quand il est stable.
- Pour le test de portée sans fil, vous pouvez configurer l'Emetteur pour qu'il envoie son signal toutes les 2 secondes (pendant 30 secondes) en appuyant sur le bouton "Vérifier" du compartiment des piles pendant 10 secondes. La LED rouge va clignoter à chaque émission, la LED bleue du Réseau OWL va clignoter pour confirmer que le signal a été reçu.
- Si la LED bleue ne clignote pas, c'est que le signal de l'Emetteur n'est pas reçu ou que la connexion à l'Emetteur a été interrompue.
- Sur le tableau de bord web, cliquez sur le menu Appareils, puis cliquez sur Emetteur Electrique. Si le Dernier Temps Enregistré est supérieur à 60 secondes, alors il est probable que les piles aient été retirées de l'Emetteur depuis la connexion. Cliquez sur le bouton "Changer les Piles" et suivez les instructions fournies.
- Si nécessaire, défaites les Capteurs de l'Emetteur et déplacez-les afin de les rapprocher du Réseau OWL. Répétez les étapes ci-dessus pour être sûr que le problème vient de la portée radio.

• **Changement des piles** – lorsqu'il faut remplacer les piles de l'Emetteur, l'icône batterie du widget Electrique devient rouge. Utilisez les fonctions Menu Appareil / Emetteur Electrique / Changement des Piles du tableau de bord web pour vous assurer de ne pas perdre la connexion.

## **INFORMATIONS DE SECURITE**

Pour vous assurer d'utiliser votre produit correctement et en toute sécurité, veuillez lire les avertissements et les mesures de sécurité ci-dessous avant d'installer votre Emetteur et votre Capteur OWL Intuition.

- Ce produit utilise un Capteur de courant de Type C. Restez à distance et n'enlevez pas les conducteurs SOUS TENSION car cela peut être dangereux.
- Lors de la mise en place du Capteur, contactez un électricien qualifié si vous avez le moindre doute.
- N'immergez pas l'unité dans de l'eau ou d'autres liquides. Si vous renversez du liquide dessus, essuyez immédiatement avec un chiffon doux.
- N'utilisez pas ou ne stockez pas le produit dans des conditions qui pourraient l'affecter de manière défavorable comme la pluie, la neige, le sable ou les champs magnétiques.
- Ne soumettez pas le produit à des pressions, chocs, poussières, températures ou humidité excessifs.
- Gardez le produit à l'abri des sources de chaleur : radiateurs, fours, chauffage etc.
- N'utilisez pas le produit dans ou près de l'eau, ou dans des zones très humides comme les salles de bain.
- Ne touchez pas aux composants internes du produit. Cela invaliderait votre garantie.
- N'essayez pas de réparer le produit par vous-même.
- Contactez le détaillant ou le Service Client si votre produit nécessite une réparation.
- Si l'équipement est utilisé de manière non spécifiée dans ce manuel, la protection fournie par l'équipement peut en être altérée.
- Faites attention lorsque vous manipulez tous types de piles. Les piles peuvent causer des blessures, des brûlures ou des dommages aux biens si elles entrent en contact avec des matériaux conducteurs, de la chaleur, des matériaux corrosifs ou explosifs.
- Retirez les piles avant de stocker le produit pendant de longues périodes.
- Utilisez uniquement des piles neuves. Ne mélangez pas des piles neuves et des piles déjà utilisées.
- Ne jetez pas les piles usagées avec les ordures ménagères. Jetez-les en accord avec les règlementations locales sur l'élimination des déchets.
- Lorsque vous jetez ce produit, faites-le en accord avec les règlementations locales sur l'élimination des déchets.

## **ENTRETIEN DE VOTRE PRODUIT**

- Avant de le nettoyer, déconnectez le Capteur et enlevez les piles de l'Emetteur.
- Utilisez un chiffon légèrement humide. N'utilisez pas de liquides nettoyants ni d'aérosols, de benzène, de diluants, de matériaux abrasifs ou corrosifs.
- Ne frottez pas le produit contre des objets durs pour ne pas le rayer.
- Ne laissez pas de piles déchargées dans le produit.

## **CARACTERISTIQUES**

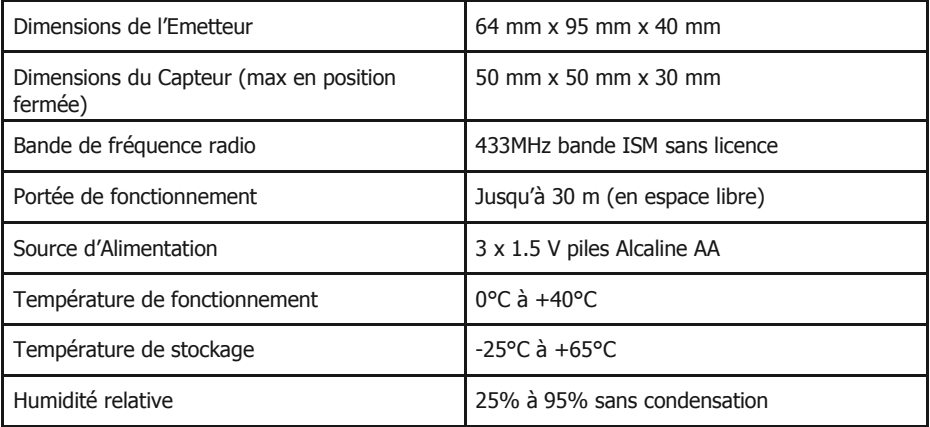

#### **CONFORMITE**

Le marquage CE certifie que ce produit répond aux principales exigences du Parlement Européen et aux Directives du Conseil 1999/5/EC. Une copie de la Déclaration de Conformité signée et datée est disponible sur demande. Les produits OWL Intuition sont fabriqués selon les Normes d'Assurance de Qualité ISO-9001.

#### **INFORMATIONS SUR LA GARANTIE**

- 2 Save Energy Limited garantit que les produits OWL Intuition fonctionnent durant une période minimum de 24 mois à partir de la date d'achat et qu'ils sont exempts de défauts dans leurs matériaux, fabrication ou conception. Si, au cours de cette période de garantie de 2 ans à partir de la date d'achat, vous constatez que l'équipement ne fonctionne pas correctement, vous pouvez nous le retourner et nous le remplacerons ou le réparerons (à nos frais) gratuitement.
- 2 Save Energy Limited décline toute responsabilité en cas de défauts résultant de l'usure normale, d'un dommage accidentel ou volontaire, d'un défaut ou manquement dans le suivi des instructions du produit et de sécurité. Pour tout retour d'équipement défectueux, 2 Save Energy Limited se réserve le droit de tester l'équipement et, s'il s'avère qu'il est en parfait état de marche, de vous le renvoyer. Dans ce cas, 2 Save Energy Limited se réserve le droit de facturer tout test ou frais d'envoi engendré. Cela n'affectera pas vos droits légaux relatifs à l'équipement défectueux. Les conditions de garantie s'appliquent seulement lorsque la Preuve d'Achat est fournie.
- Pour retourner votre produit OWL Intuition, veuillez contacter customer.services@theowl.com pour exposer votre problème et la raison pour laquelle vous voulez retourner le produit. 2 Save Energy Limited vous attribuera un numéro de retour. Vous devez vous assurer que le numéro de retour est clairement indiqué sur le produit retourné. Dès réception du produit et de sa preuve d'achat, nous entamerons le processus de retour.

Pour obtenir des détails sur l'utilisation de votre nouveau système OWL Intuition-pv, veuillez télécharger le Manuel Utilisateur du Moniteur Electrique en cliquant sur Manuels sur le tableau de bord web (en bas à droite).

#### **Service Client**

Si vous avez des questions supplémentaires, veuillez consulter notre base de données sur :

#### **https://theowl.zendesk.com**

Vous pouvez également nous envoyer un email sur : **customer.services@theowl.com** (veuillez vous assurer d'avoir déclaré l'ID MAC de votre Réseau OWL)

**2 Save Energy Limited pratique une politique de développement et d'innovation continus, aussi le contenu de ce document est sujet à changement sans préavis.**

Version du Document 3.1 - Juin 2014